## **Ontario HPC Summer School 2016 — Central**

Welcome to the 2016 Ontario Summer School on High Performance Computing in Toronto!

In this package you will find a schedule, login information, a SciNet quick reference guide for most of the hands-on sessions, and a command-line cheat sheet.

• **The location has changed to the Wallberg Building (see next page)!**

### • **Bring a laptop with an ssh client and an X11 server**

For Linux users, this is usually automatic; users of newer versions of OS X may need to install an external package such as such XQuartz. For Windows users, we ask you to install MobaXterm, from http://mobaxterm.mobatek.net. MobaXterm is a self-contained terminal/linux-like environment/X11-server installation that we at SciNet recommend to all our Windows users.

- **You need Wireless access for almost all sessions.** There are three options:
	- 1. UofT wireless network using your UTorID (Univ. of Toronto attendees); http://help.ic.utoronto.ca/content/20/704/en/wireless-access.html
	- 2. Eduroam (attendees from other Universities); http://www.canarie.ca/en/caf/participants
	- 3. Temporary access (everyone else). Simply ask the organizers for a temporary wifi account, and hold on to that information during the week!
- **You need access to the SciNet "GPC" system, and, for the CUDA sessions, to SHARCNET's GPU system.**

If you do not have accounts, temporary accounts will be assigned to you. Remember to bring the temporary username and password with you during the week!

- **Registration will start around 9:15 am on Monday July 11, in Room 116 of the Wallberg Building.**
- **There will be short breaks around 11:00 am and 3:00 pm.**

Coffee, tea and water, and a snack will be provided. Lunch breaks are from 12:30 to 13:30, however lunches are not provided; there are many options on and around campus.

- **A group photo will be taken on Wednesday afternoon at the start of the break.**
- **Participants who attend at least 3 days of the school get a summer school certificate.**
- **Course material will be available before the start of each session on the SciNet wiki:** http://tinyurl.com/jcnn2kg

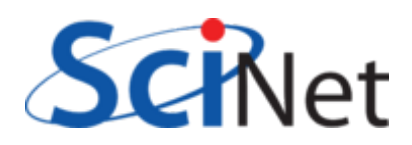

## **New Location!**

Wallberg Building Rooms 116 and 119 University of Toronto St. George Campus 184-200 College Street Toronto, Ontario, M56 3E5

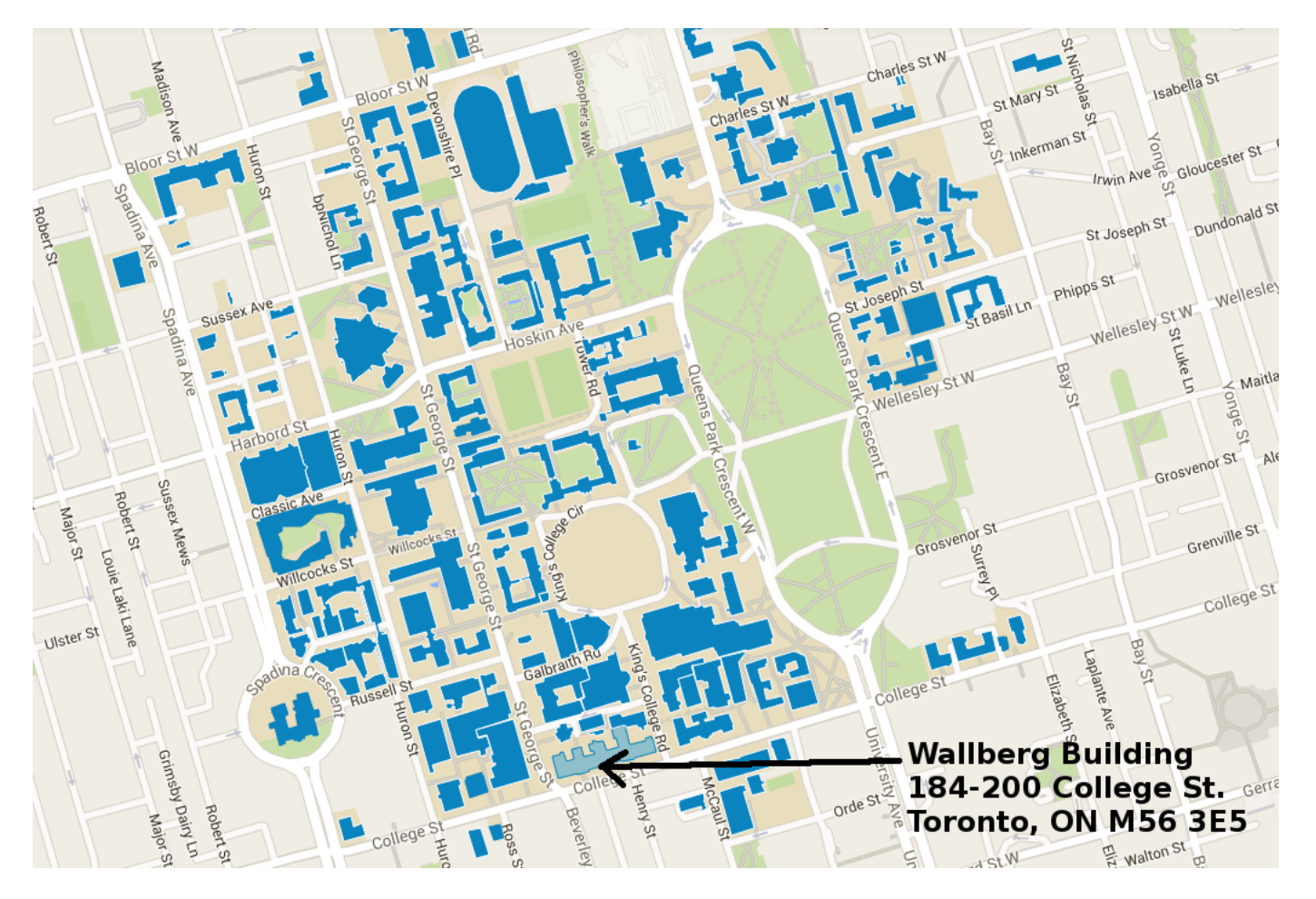

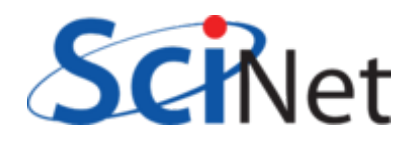

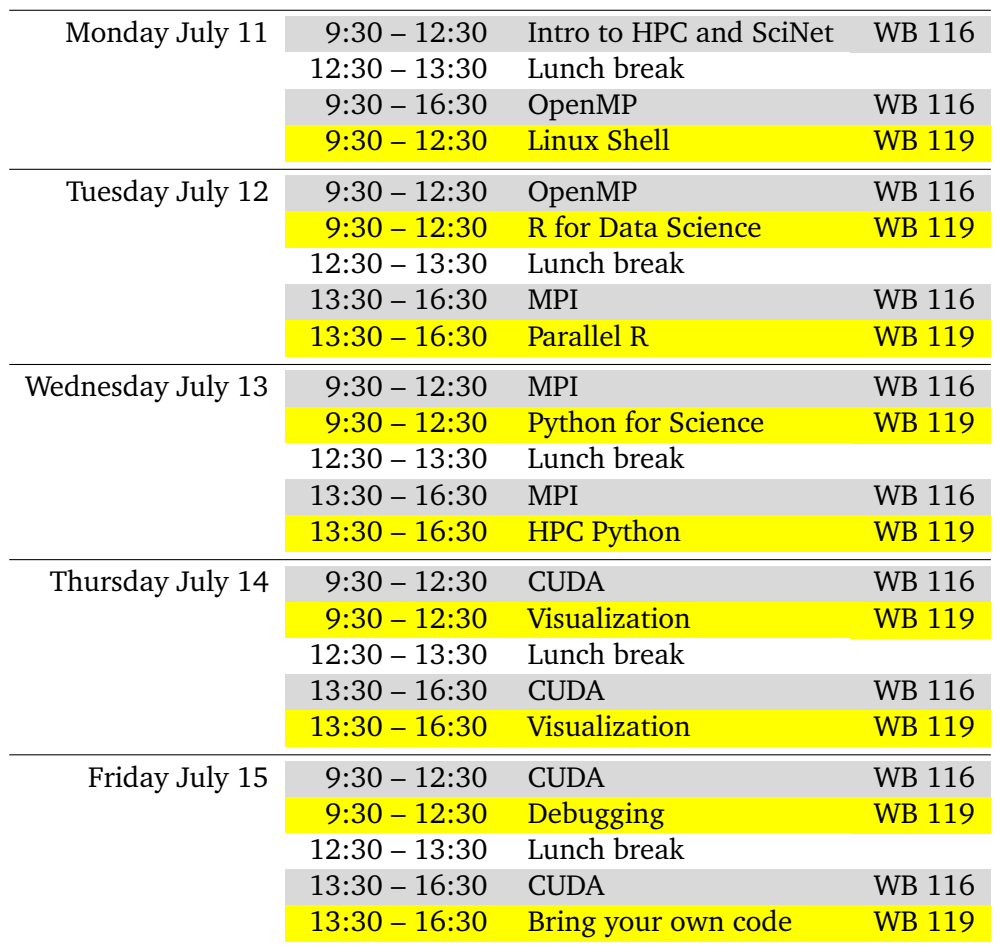

## **Schedule**

*Short breaks at 11 am and 3 pm.*

*Stream 1 is in room WB 116*

*Stream 2 is in room WB 119*

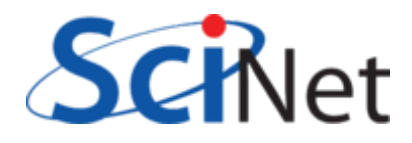

## **SciNet Login Information**

There will be a number of hands-on components in this summer school. For most sessions, we will be using SciNet's General Purpose Cluster (GPC). Here we'll show you how to log into the GPC and access the course material.

The CUDA sessions will use temporary SharcNet accounts to be given during those sessions. The Intro to Shell and the Visualization session will mostly use the participants' own laptop.

#### Your account

If you do not have a SciNet account, you will get a temporary SciNet username and password. For the CUDA session, you can get a temporary SHARCNET account.

### Logging into the GPC

Once you have internet access, the first step is to login to SciNet's data centre login nodes. Open an Xwindows terminal (any terminal on a Linux Machine; under Mac, start Applications/Utilities/X11.app or Terminal.app; under Windows, start MobaXterm). From there

\$ ssh -Y USERNAME@login.scinet.utoronto.ca

The -Y enables X-Windows forwarding (i.e., graphics).

These login nodes allow access to SciNet's clusters. From here, ssh to a development node on the GPC cluster

\$ ssh -Y gpc

The devel nodes are shared among users. Since we're doing parallel programming, you'll want an entire (8-core) node to yourself, so request interactive access to a compute node (the first letter in the options is a lowercase L, the second to last is a capital I):

```
$ qsub -l nodes=1:ppn=8,walltime=7:00:00 -q teach -I -X
```
#### Course material

The source code used in the courses can be accessed by copying files into you directory.

\$ cd \$SCRATCH \$ cp -r /scinet/course/ss2016 .

The code is organized in directories, most of which contain a 'setup' script:

\$ cd \$SCRATCH/ss2016/.../code

\$ source setup

This ensures we all have a consistent set of environment variables.

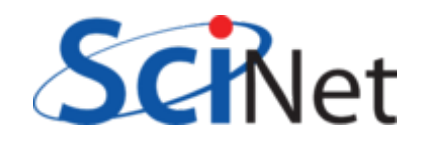

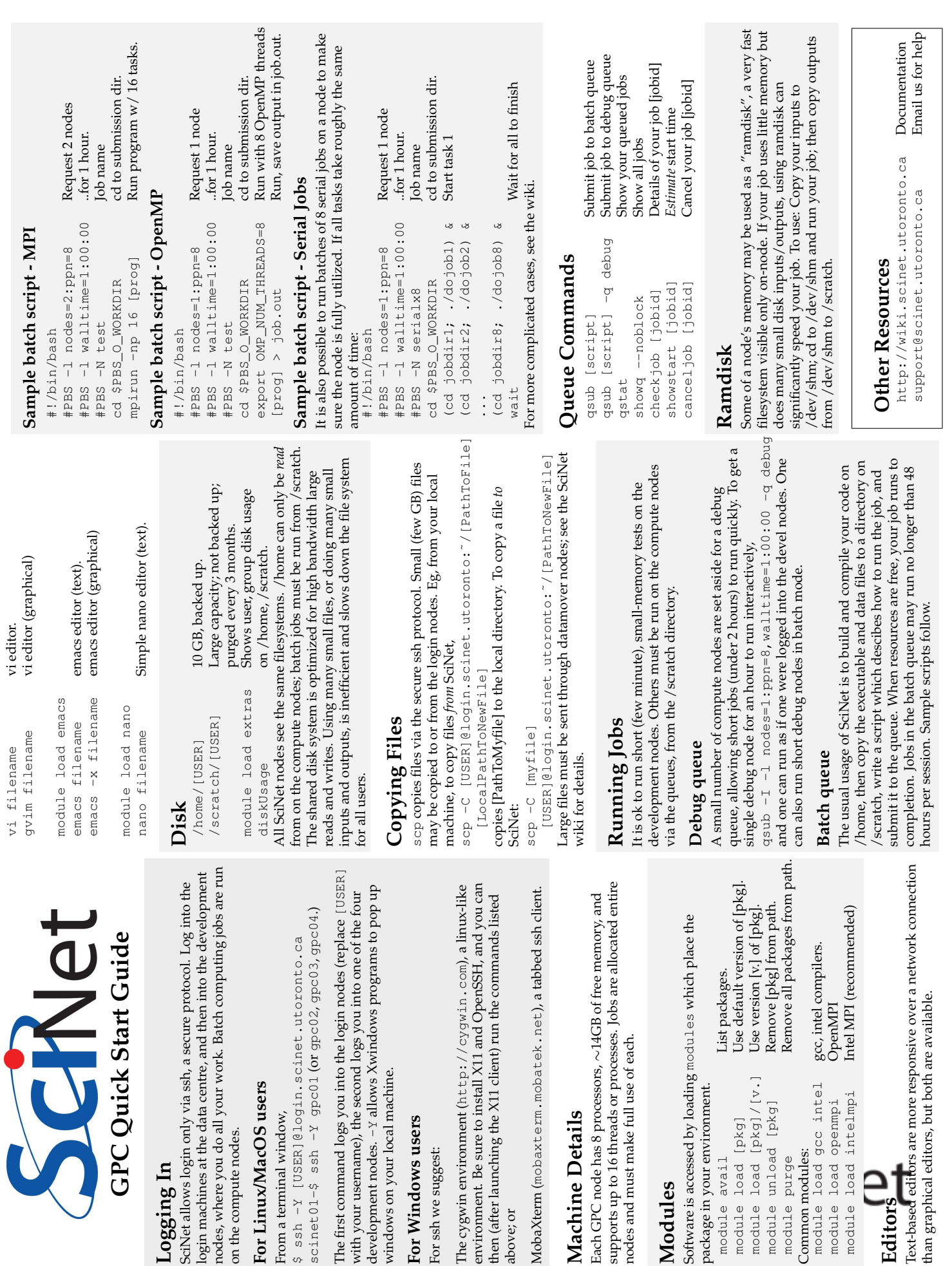

on the compute nodes.

on the compute nodes.

nodes, where you do all your work

**For Linux/MacOS users** From a terminal window,

From a terminal window,

For Linux/MacOS users

scinet01-\$ ssh -Y gpc01 (or

windows on your local machine.

windows on your local machine.

**For Windows users** For ssh we suggest:

For ssh we suggest:

For Windows users

above; or

then (after launching the X11 client)

The cygwin environment (http:// environment. Be sure to install X11

**Machine Details**

Machine Details

package in your environment.

module avail

package in your environment.

module load [pkg]<br>module load [pkg]/[v.]

module unload [pkg]

Common modules:

Common modules: module purge

module load gcc intel module load intelmpi module load openmpi

# **Shell-command cheat sheet**

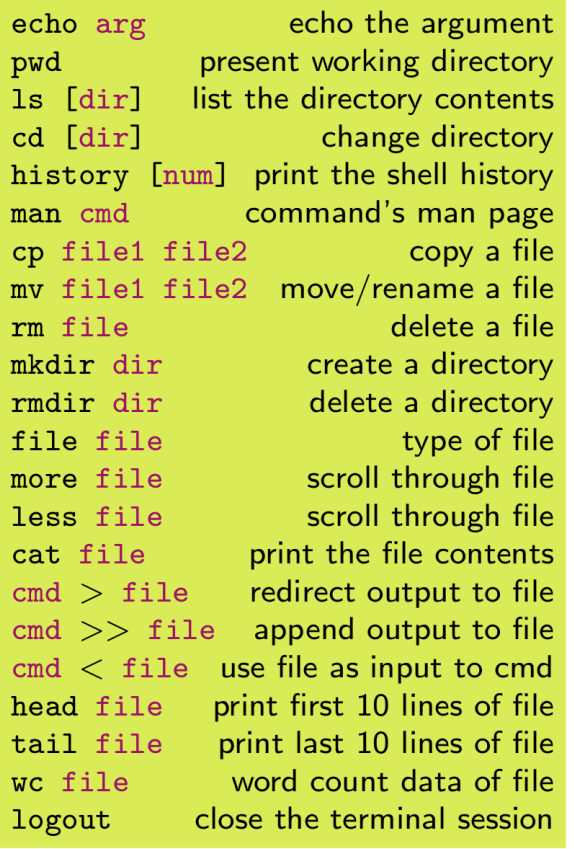

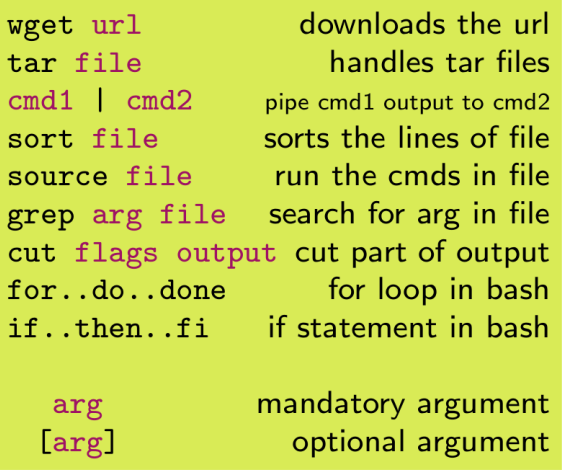

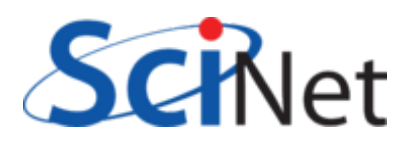